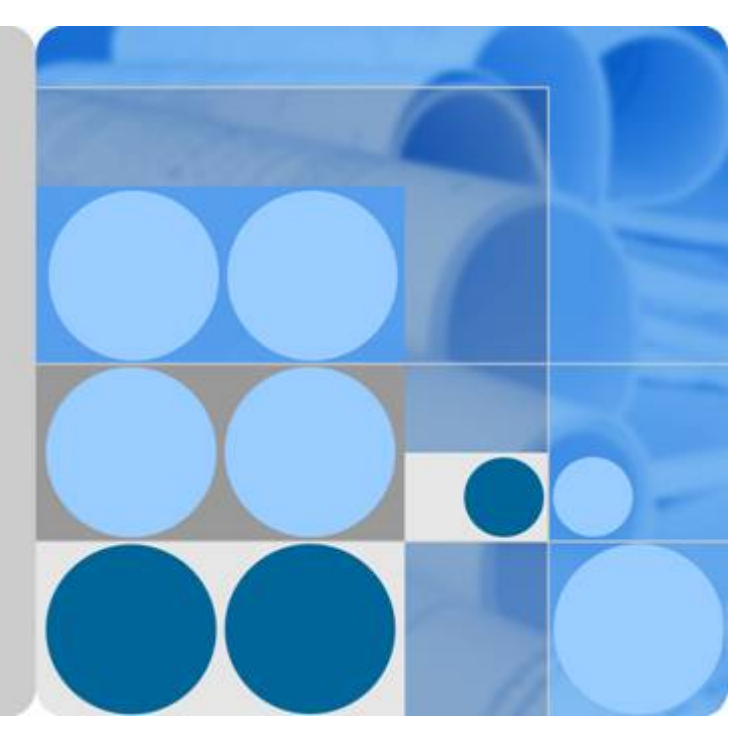

# **Huawei G5500 Server G530 V2 Compute Node 1.0.0**

# **White Paper**

**Issue 03 Date 2018-02-12**

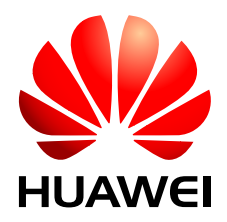

**HUAWEI TECHNOLOGIES CO., LTD.**

### **Copyright © Huawei Technologies Co., Ltd. 2018. All rights reserved.**

No part of this document may be reproduced or transmitted in any form or by any means without prior written consent of Huawei Technologies Co., Ltd.

### **Trademarks and Permissions**

HUAWEI and other Huawei trademarks are trademarks of Huawei Technologies Co., Ltd. All other trademarks and trade names mentioned in this document are the property of their respective holders.

### **Notice**

The purchased products, services and features are stipulated by the contract made between Huawei and the customer. All or part of the products, services and features described in this document may not be within the purchase scope or the usage scope. Unless otherwise specified in the contract, all statements, information, and recommendations in this document are provided "AS IS" without warranties, guarantees or representations of any kind, either express or implied.

The information in this document is subject to change without notice. Every effort has been made in the preparation of this document to ensure accuracy of the contents, but all statements, information, and recommendations in this document do not constitute a warranty of any kind, express or implied.

# **Huawei Technologies Co., Ltd.**

- Address: Huawei Industrial Base Bantian, Longgang Shenzhen 518129 People's Republic of China
- Website: <http://www.huawei.com>
- Email: support@huawei.com

# Contents

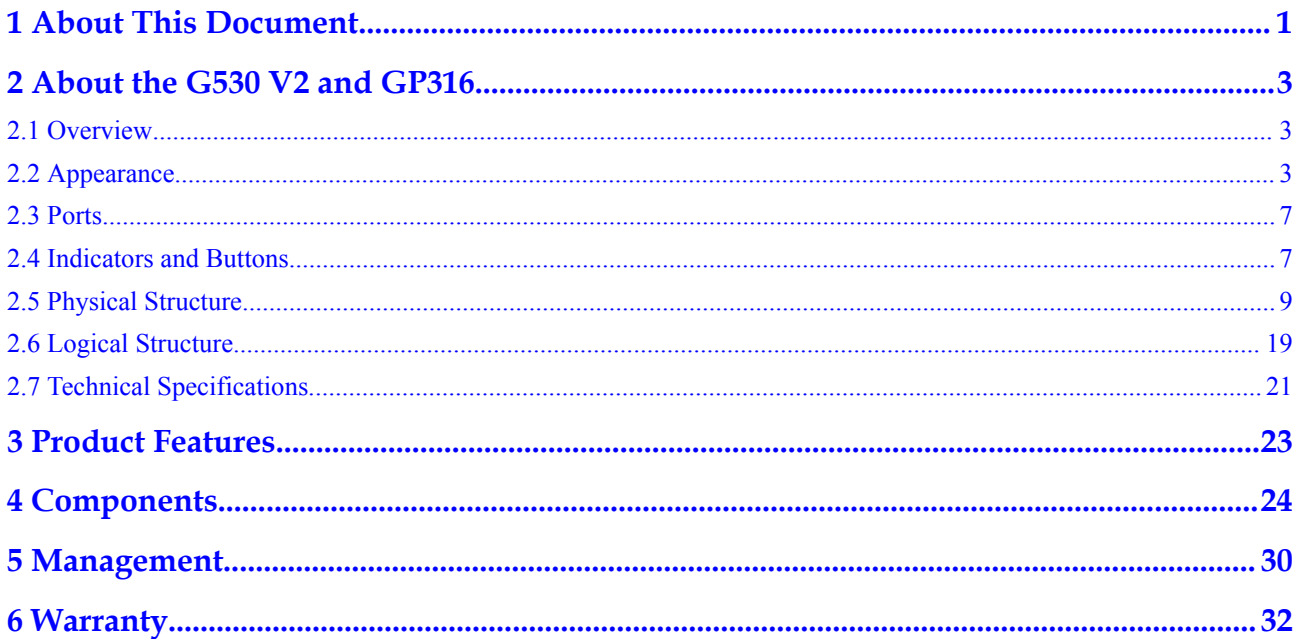

# **1 About This Document**

# <span id="page-3-0"></span>**Purpose**

This document describes the general-purpose compute module G530 V2 and heterogeneous compute module GP316 of the Huawei FusionServer G5500 server in terms of appearances, features, performance parameters, and configurations, helping users have a deep understanding of a compute node consisting of a G530 V2 and a GP316.

#### **NOTE**

In this document, a compute node consists a G530 V2 and a GP316.

## **Intended Audience**

This document is intended for:

- Huawei presales engineers
- Channel partner presales engineers
- Enterprise presales engineers

## **Change History**

Changes between document issues are cumulative. The latest document issue contains all changes made in previous issues.

## **Issue 03 (2018-02-12)**

This is the third official release.

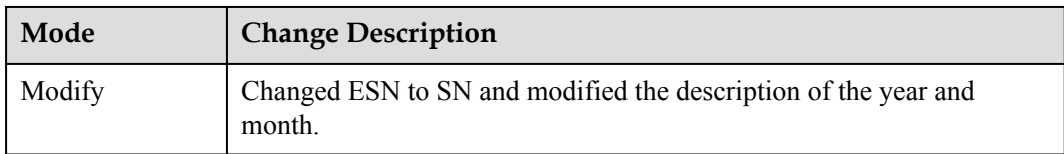

## **Issue 02 (2018-01-05)**

This is the second official release.

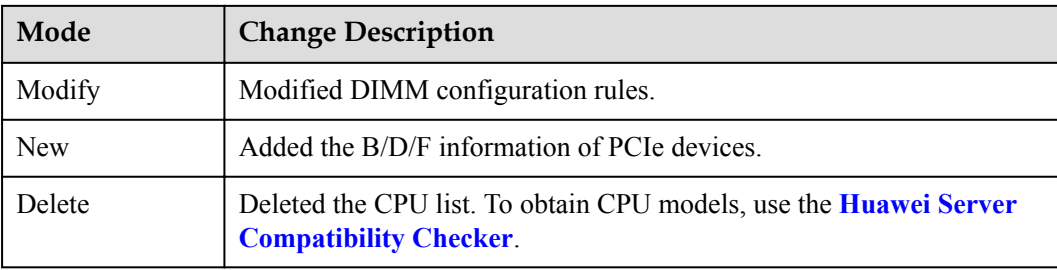

# **Issue 01 (2017-10-20)**

This issue is the first official release.

# <span id="page-5-0"></span>**2 About the G530 V2 and GP316**

- 2.1 Overview
- 2.2 Appearance
- [2.3 Ports](#page-9-0)
- [2.4 Indicators and Buttons](#page-9-0)
- [2.5 Physical Structure](#page-11-0)
- [2.6 Logical Structure](#page-21-0)
- [2.7 Technical Specifications](#page-23-0)

# **2.1 Overview**

The G530 V2 is a half-width compute module that uses the new-generation Intel<sup>®</sup> Xeon<sup>®</sup> Scalable processors with the Purley platform to support a large memory capacity and deliver powerful computing capabilities. The GP316 supports a maximum of 16 half-height halflength single-slot PCIe slots for installing general-purpose GPU (GPGPU) cards and is used together with the G530 V2 to expand the computing capabilities.

The G530 V2 and GP316 are installed in a G5500 chassis (chassis for short) and centrally managed by the management module. Each chassis can be installed with a maximum of two compute nodes, and each compute node contains a G530 V2 and a GP316.

# **2.2 Appearance**

# **Appearances of the G530 V2 and GP316**

**[Figure 2-1](#page-6-0)** and **[Figure 2-2](#page-6-0)** show the appearances of the G530 V2 and GP316.

<span id="page-6-0"></span>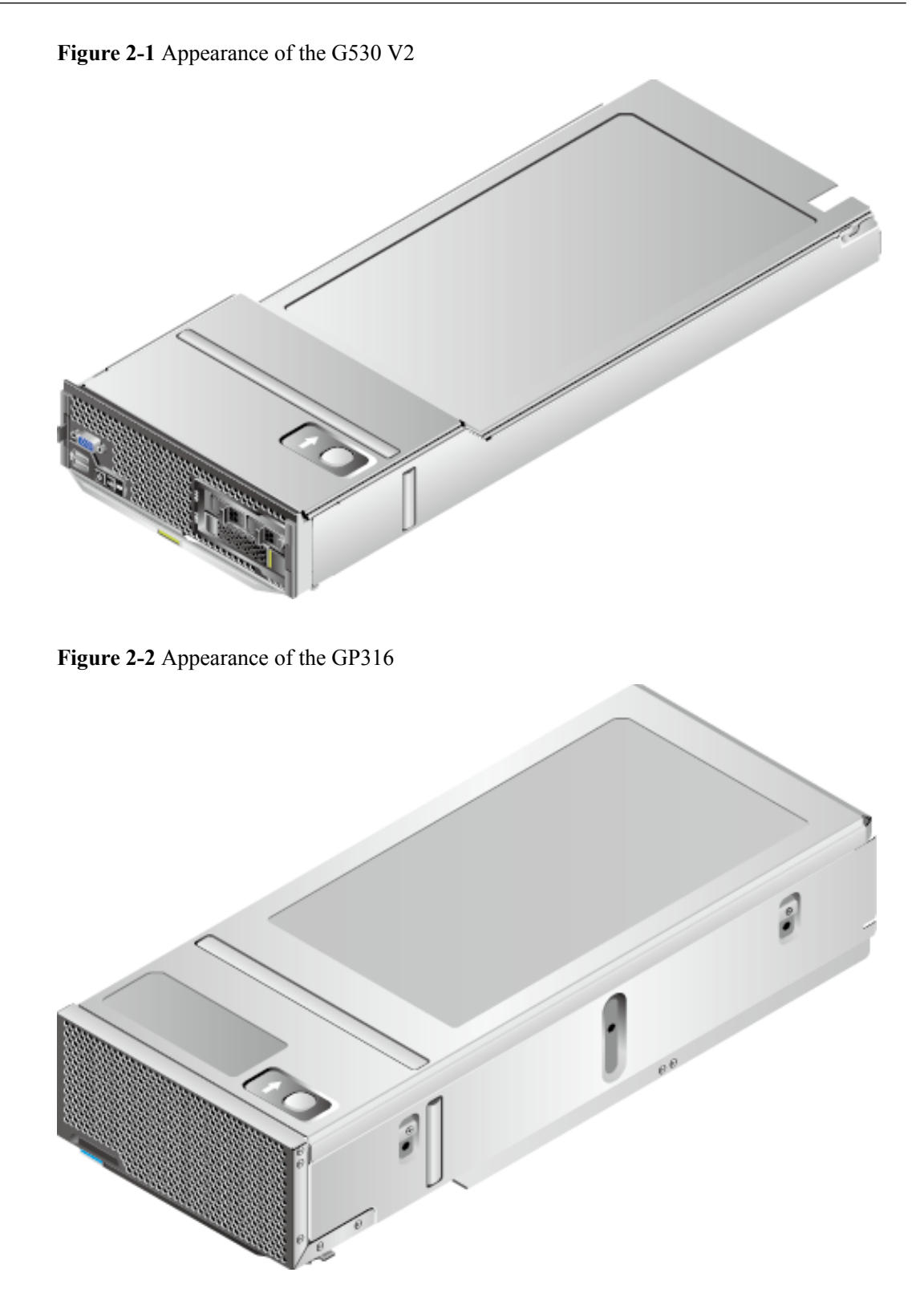

# **Installation Position**

The G530 V2 compute modules are installed in the lower two slots of the chassis, corresponding to G530 V2-1 and G530 V2-2. The GP316 heterogeneous compute modules used together with the G530 V2 compute modules are installed in the upper two slots of the chassis, corresponding to GP316-1 and GP316-2. See **[Figure 2-3](#page-7-0)**.

<span id="page-7-0"></span>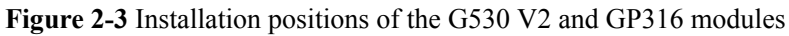

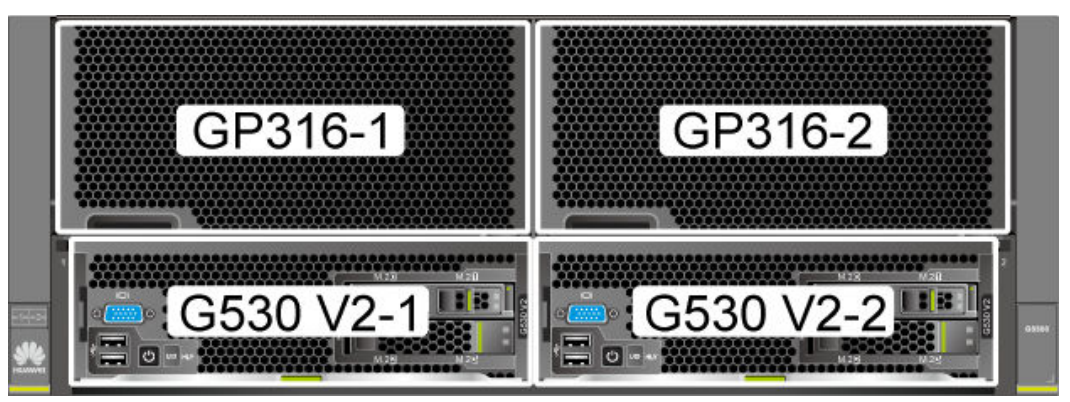

## **NOTE**

- $\bullet$  A maximum of two G530 V2 compute modules can be installed in a chassis, and each G530 V2 combines with the GP316 in its upper slot to form a G530 V2 compute node. The two combinations are independent of each other. When configuring only one compute node, select the combination (G530 V2-1 and GP316-1) on the left.
- In each combination, the G530 V2 and GP316 must be installed and removed in the following sequence: Install the GP316 and then the G530 V2. Remove the G530 V2 and then the GP316.
- l Maintaining one combination does not affect the proper operation of the other combination.

# **Front Panel**

**Figure 2-4** shows the front panel of the G530 V2.

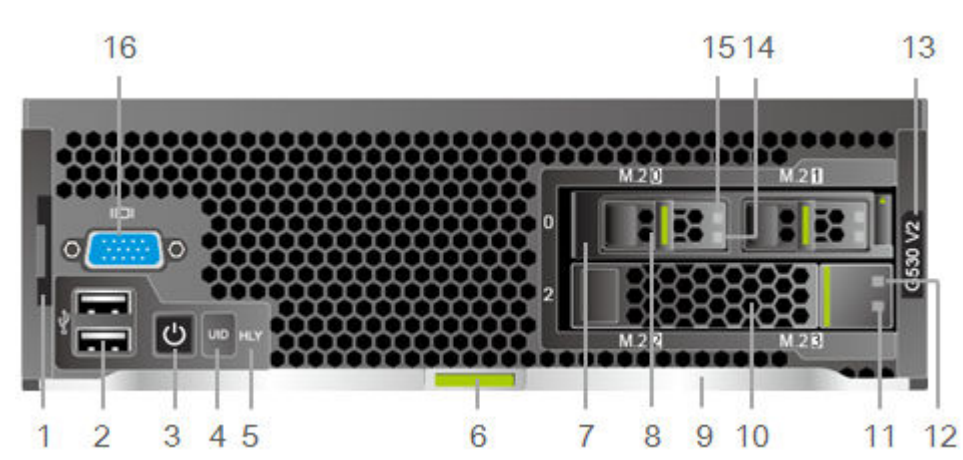

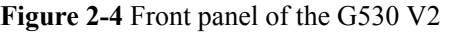

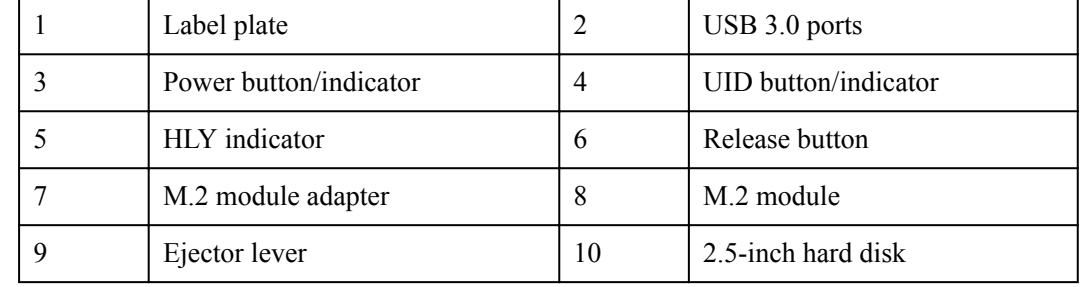

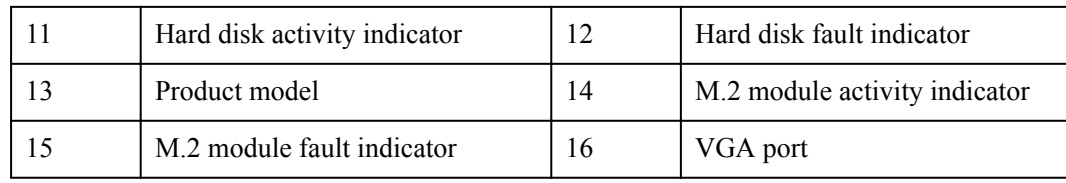

**Figure 2-5** shows the front panel of the GP316.

#### **Figure 2-5** Front panel of the GP316

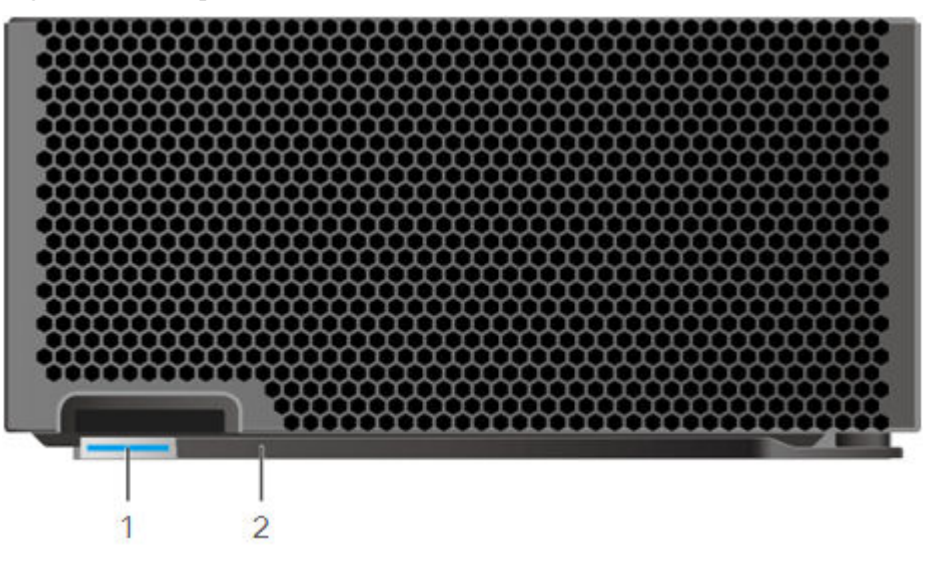

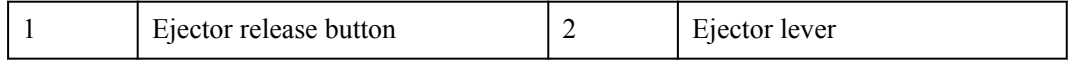

# **NOTE**

When a compute node is installed in the chassis, the ejector release button and ejector lever on the GP316 front panel are invisible because they are blocked by the G530 V2. After the G530 V2 is removed, they can be seen.

# **SN**

A serial number (SN) is a string that uniquely identifies a server. A SN is required when you apply for Huawei technical support.

**Figure 2-6** shows the SN format.

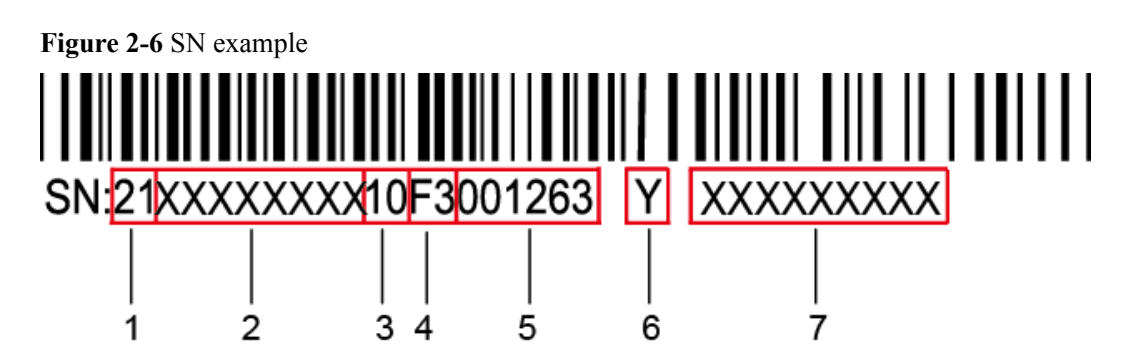

<span id="page-9-0"></span>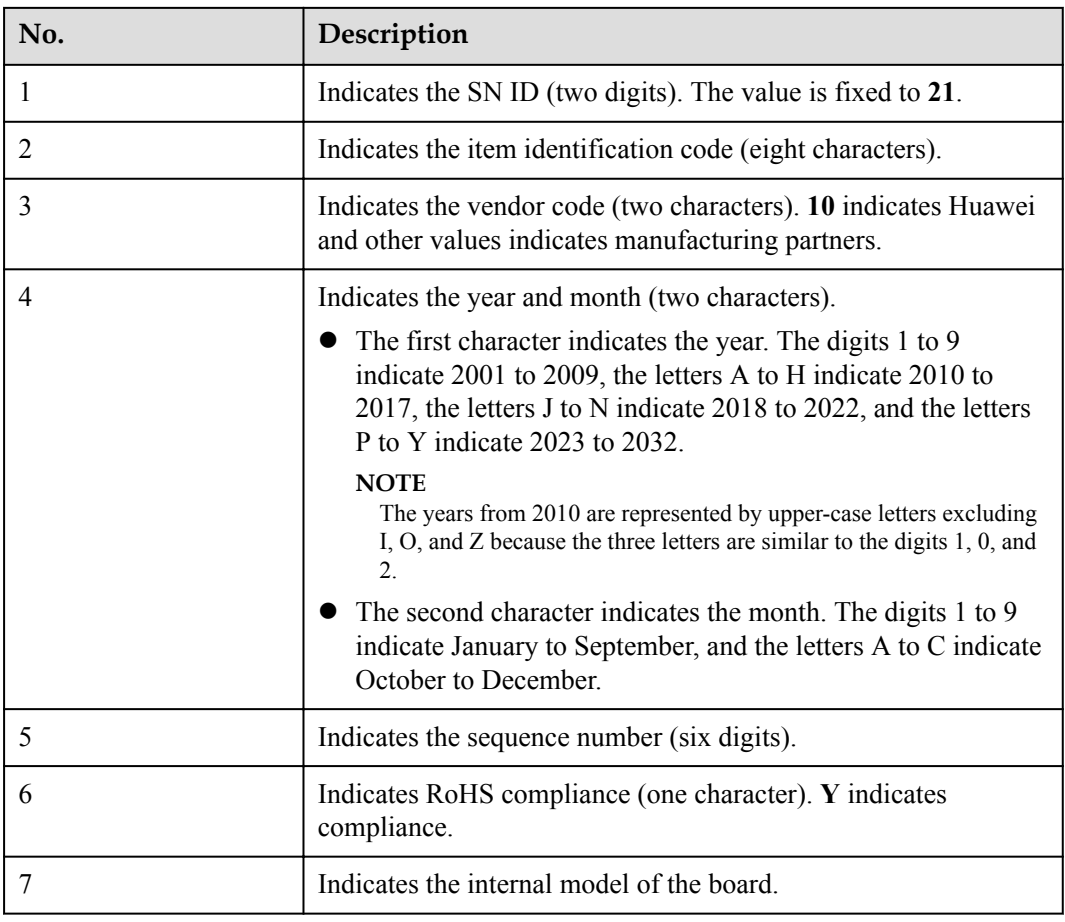

# **2.3 Ports**

**Table 2-1** Port description

| Port     | <b>Type</b>              | Quantit | Description                                                                      |
|----------|--------------------------|---------|----------------------------------------------------------------------------------|
| USB port | <b>USB 3.0</b><br>Type A |         | The panel provides two USB 3.0 ports, which<br>are compatible with USB 2.0.      |
| VGA port | DB <sub>15</sub>         |         | The panel provides a DB15 VGA port for local<br>maintenance of the compute node. |

# **2.4 Indicators and Buttons**

This section describes the indicators and buttons of the G530 V2.

| <b>Silk</b><br><b>Screen</b> | Indicator/Button            | Color               | <b>State Description</b>                                                                                                    |
|------------------------------|-----------------------------|---------------------|----------------------------------------------------------------------------------------------------|
| <b>PWR</b>                   | Power button/<br>indicator  | Yellow<br>and green | Off: The compute node is not<br>connected to a power source.                                                                                                    |
|                              |                             |                     | Blinking yellow: The power button is<br>locked. The power button is locked<br>when the iBMC is being started during<br>the compute node startup.                                        |
|                              |                             |                     | Steady yellow: The compute node is<br>ready to be powered on.                                                                                                    |
|                              |                             |                     | Steady green: The compute node is<br>properly powered on.                                                                                                    |
|                              |                             |                     | <b>NOTE</b>                                                                                                    |
|                              |                             |                     | When the compute node is powered on,<br>you can press this button for less than 1<br>second to shut down the OS.                                                                        |
|                              |                             |                     | When the compute node is powered on,<br>holding down this button for 6 seconds<br>will forcibly power off the compute node.                                                             |
|                              |                             |                     | When the compute node is ready to be<br>powered on, you can press this button for<br>less than 1 second to start it.                                                                    |
| <b>UID</b>                   | <b>UID</b> button/indicator | Blue                | The UID indicator is used to locate the<br>compute node in a chassis. You can<br>remotely control the UID indicator status<br>(off, on, or blinking) by using the<br>management module. |
|                              |                             |                     | Off: The compute node is powered off<br>or not being located.                                                                                                    |
|                              |                             |                     | On: The compute node is located.                                                                                                    |
|                              |                             |                     | Blinking: The compute node is located<br>and differentiated from other located<br>compute nodes.                                                                                        |
|                              |                             |                     | <b>NOTE</b>                                                                                                    |
|                              |                             |                     | You can press this button for less than 1<br>$\bullet$<br>second to turn on or off the UID indicator.                                                                                   |
|                              |                             |                     | You can hold down the UID button for 4 to<br>6 seconds to reset the iBMC.                                                                                                    |

**Table 2-2** G530 V2 indicators

<span id="page-11-0"></span>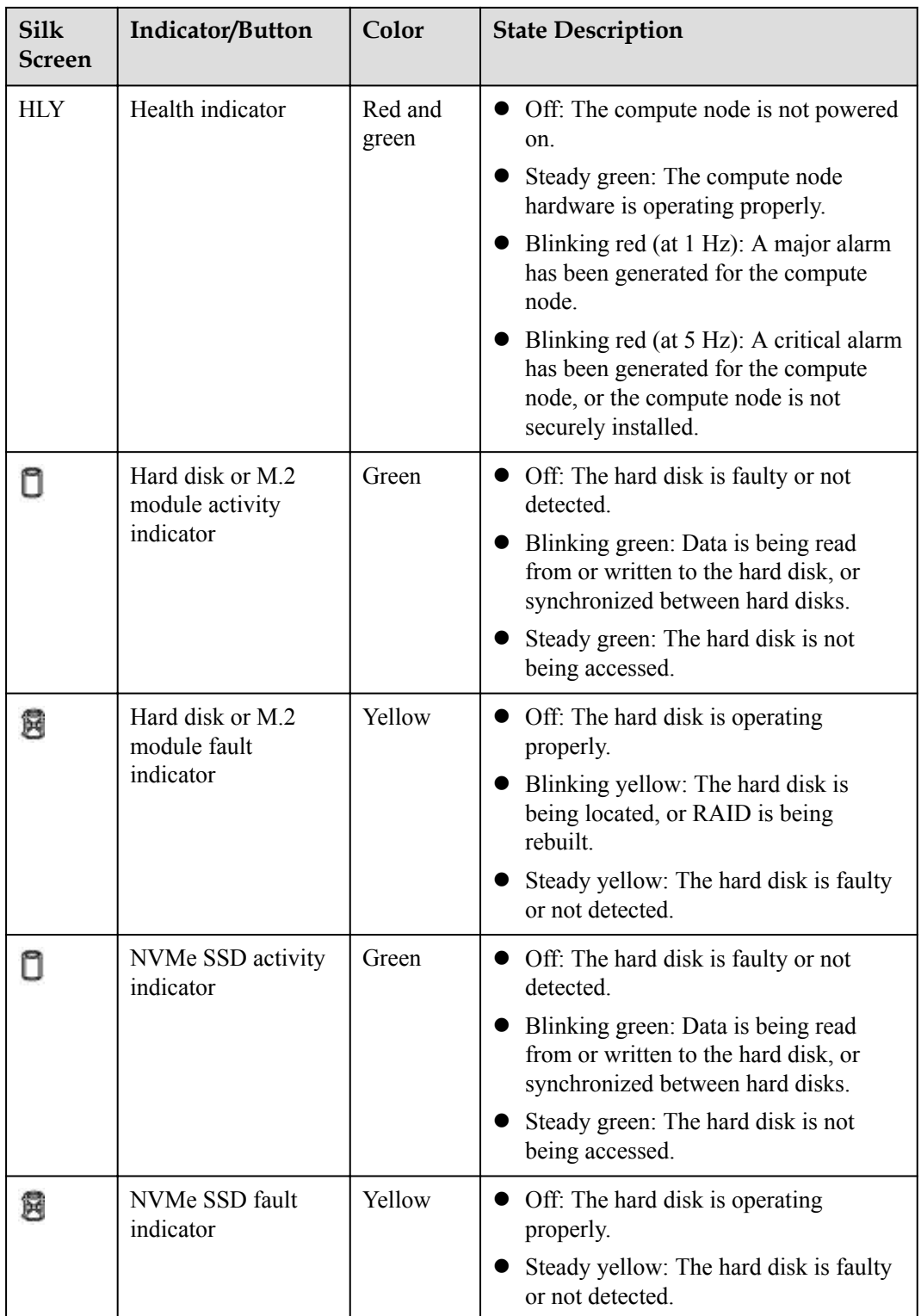

# **2.5 Physical Structure**

This section describes:

• Components, PCIe devices, mainboard layout, and connectors of the G530 V2

• Components, PCIe devices, PCIe board layout, and connectors of the GP316

# **Components**

**Figure 2-7** G530 V2 components

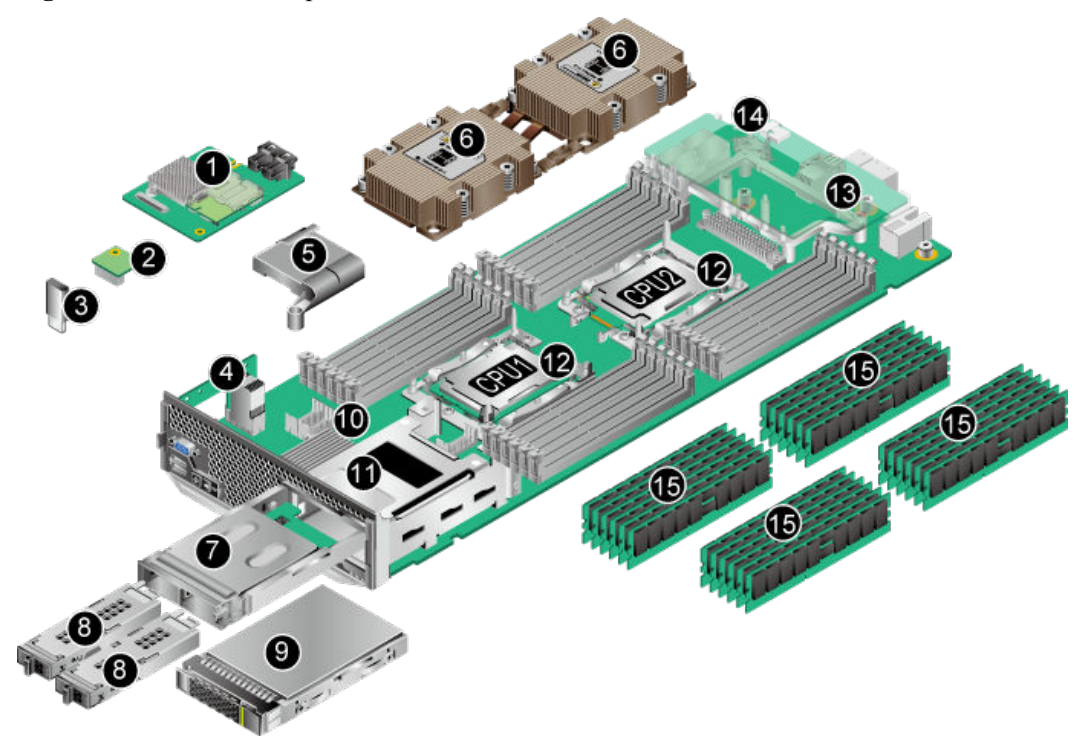

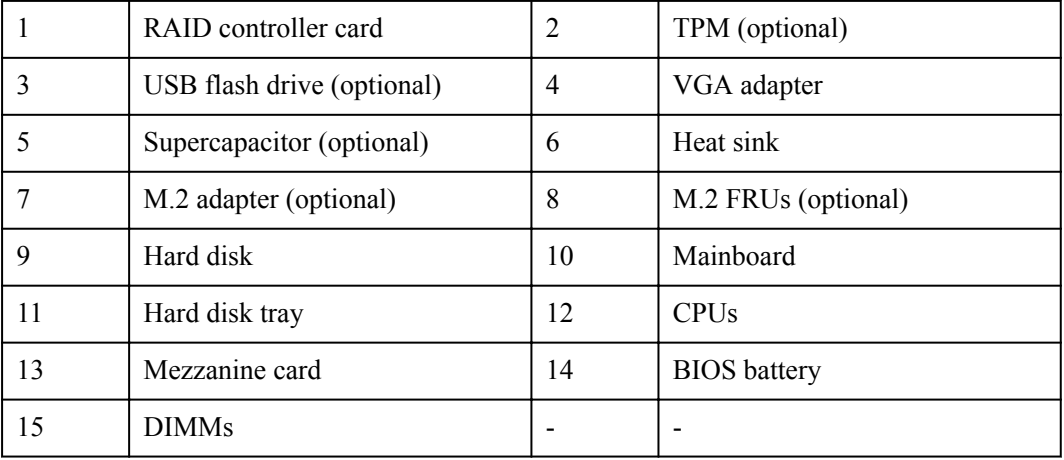

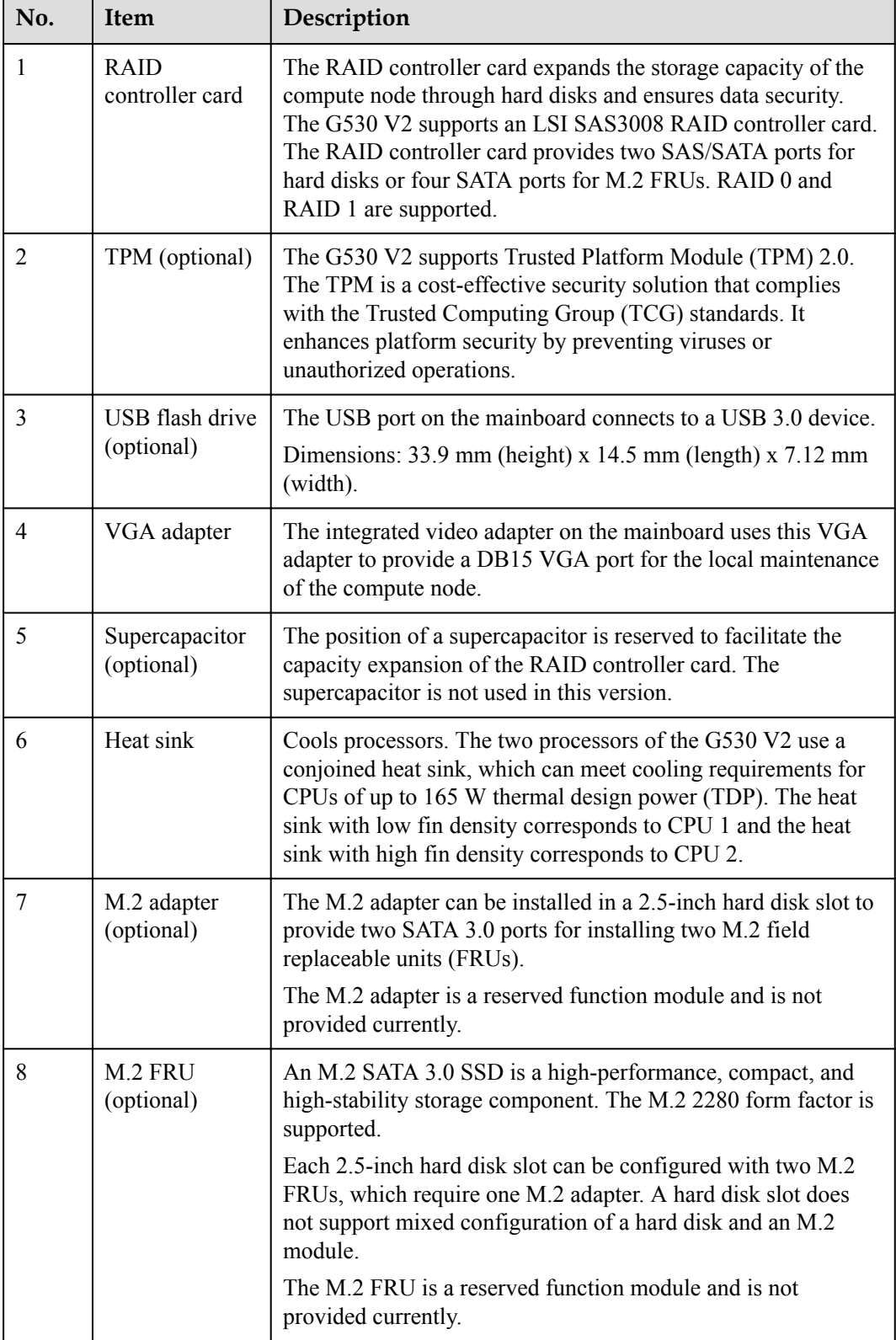

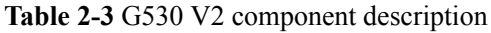

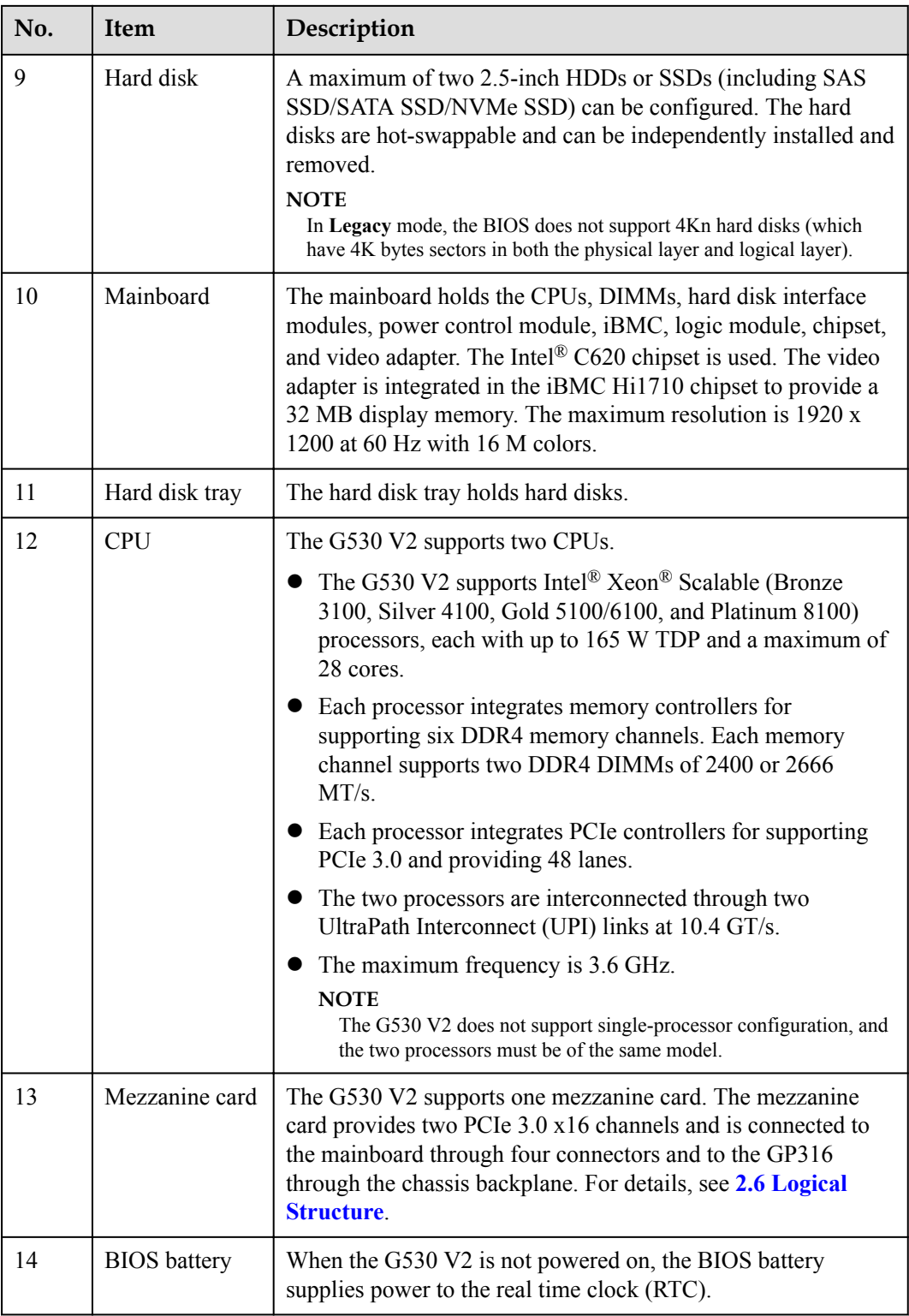

| No. | <b>Item</b> | Description                                                                                                    |  |  |  |
|-----|-------------|----------------------------------------------------------------------------------------------------|--|--|--|
| 15  | <b>DIMM</b> | The mainboard provides 24 slots for installing DDR4 DIMMs<br>(12 DIMMs for each processor).                                                                       |  |  |  |
|     |             | • Maximum memory speed: 2666 MT/s                                                                                                    |  |  |  |
|     |             | Memory protection technology for reliability, availability,<br>serviceability (RAS): error checking and correcting (ECC),<br>memory mirroring, and memory sparing |  |  |  |
|     |             | Registered DIMMs (RDIMMs) and load-reduced DIMMs<br>(LRDIMMs) are supported.                                                                                      |  |  |  |

**Figure 2-8** GP316 components

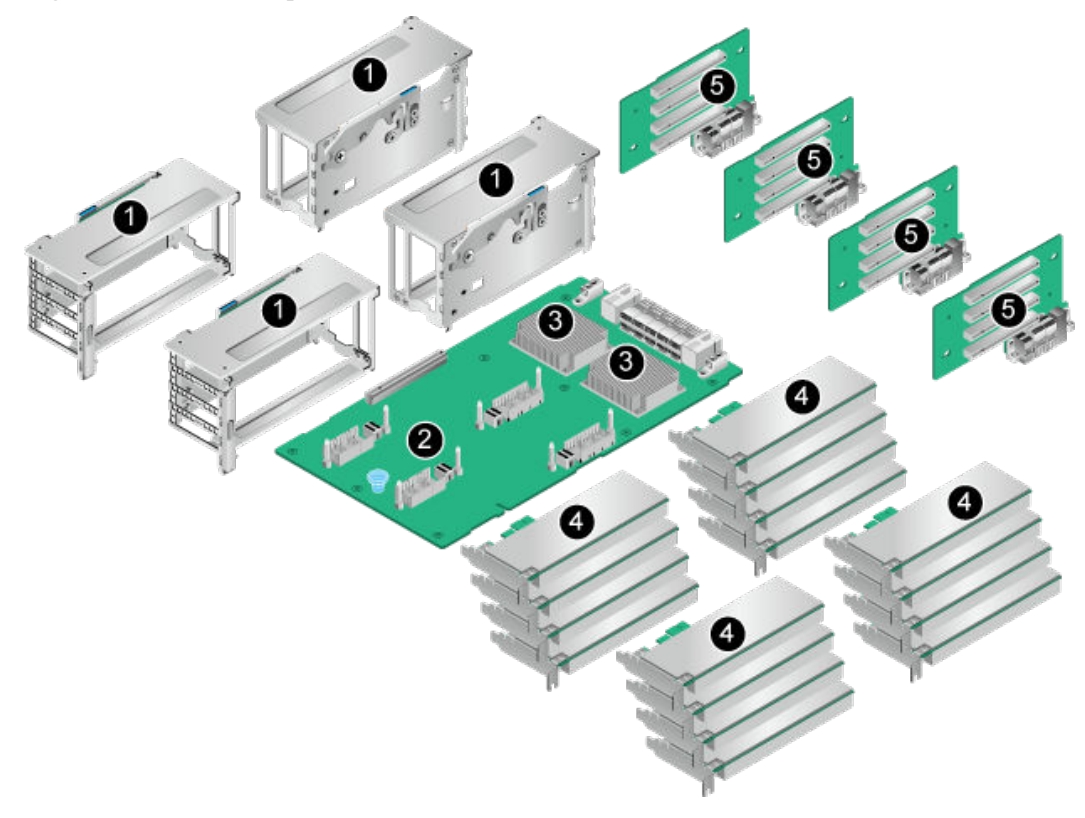

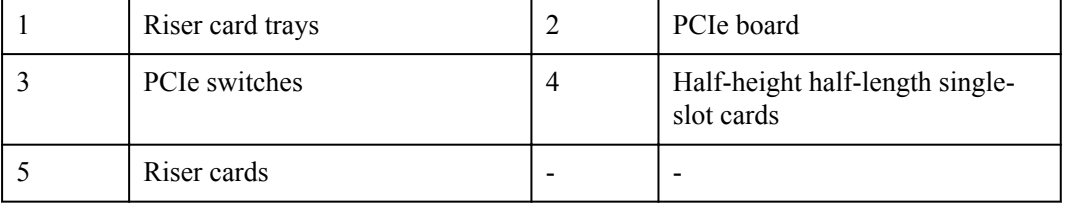

| No.            | <b>Item</b>                                    | Description                                                                                                    |
|----------------|------------------------------------------------|----------------------------------------------------------------------------------------------------|
| $\overline{1}$ | Riser card tray                                | Each riser card tray houses one riser card and a maximum of<br>four half-height half-length single-slot PCIe cards. The GP316<br>has four riser card trays.                                                                |
| $\overline{2}$ | PCIe board                                     | The PCI eboard is configured with two PCI e switches. It can<br>house four riser cards and one full-height full-length single-slot<br>PCIe card connecting to the G530 V2 and I/O module through<br>the chassis backplane. |
| $\mathbf{3}$   | PCIe switch                                    | Two PCIe switches on the PCIe board provide 16 PCIe 3.0 x8<br>slots, connecting to four riser cards.                                                                                                    |
| $\overline{4}$ | Half-height<br>half-length<br>single-slot card | Installed in a riser card tray. Each riser card tray supports up to<br>four half-height half-length single-slot PCIe cards.<br><b>NOTE</b><br>Install filler modules in vacant PCIe card slots.                            |
| 5              | Riser card                                     | A riser card houses half-height half-length single-slot PCIe<br>cards by providing four PCIe 3.0 x16 connectors. Each<br>connector provides x8 bandwidth.                                                                  |

**Table 2-4** GP316 component description

# **PCIe Slots**

**Table 2-5** and **[Table 2-6](#page-17-0)** describe the relationships between the PCIe slots and the CPUs of the G530 V2 and GP316, PCIe standards, and Bus/Device/Function Number (B/D/F) information.

**Table 2-5** G530 V2 PCIe device description

| PCIe<br>Device                    | <b>CPU</b>       | PCIe<br><b>Stand</b><br>ard | Conn<br>ector<br>Band<br>width | <b>Bus</b><br>Band<br>width | Port<br>Num<br>ber     | <b>Root</b><br>Port<br>B/D/F | Devic<br>e<br>B/D/F | <b>Slot Size</b>           |
|-----------------------------------|------------------|-----------------------------|--------------------------------|-----------------------------|------------------------|------------------------------|---------------------|----------------------------|
| <b>RAID</b><br>controller<br>card | CPU 1            | <b>PCIe</b><br>3.0          | x8                             | x8                          | Port<br>1A             | 17/00/0                      | 18/00/0             | Non-<br>standard<br>device |
| Mezzanin<br>e card<br>channel 1   | CPU 1            | <b>PCIe</b><br>3.0          | x16                            | x16                         | Port<br>2A             |                              |                     | Non-<br>standard<br>device |
| Mezzanin<br>e card<br>channel 2   | CPU <sub>2</sub> | PCIe<br>3.0                 | x16                            | x16                         | Port<br>2A             |                              |                     | Non-<br>standard<br>device |
| <b>NVMe</b><br>SSD <sub>0</sub>   | CPU <sub>2</sub> | <b>PCIe</b><br>3.0          | x4                             | x4                          | Port<br>1 <sup>C</sup> | 85/02/0                      | 86/00/0             | $2.5$ -inch<br>disk        |

<span id="page-17-0"></span>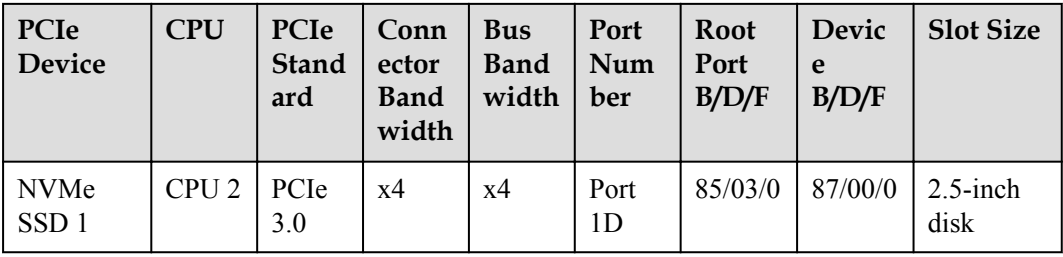

# **NOTE**

The preceding B/D/F information is the default system configuration.

**Table 2-6** GP316 PCIe device description

| PCIe<br><b>Device</b> | <b>CPU</b>       | PCIe<br><b>Stand</b><br>ard | Conn<br>ector<br><b>Band</b><br>width | <b>Bus</b><br><b>Band</b><br>width | Port<br>Num<br>ber | <b>Root</b><br>Port<br>B/D/F | Devic<br>e<br>B/D/F | <b>Slot Size</b>                                  |
|-----------------------|------------------|-----------------------------|---------------------------------------|------------------------------------|--------------------|------------------------------|---------------------|---------------------------------------------------|
| Riser 1<br>slot 1     | CPU <sub>2</sub> | PCIe<br>3.0                 | x16                                   | x8                                 | Port<br>2A         | ae/00/0                      | b2/00/0             | Half-<br>height<br>half-<br>length<br>single-slot |
| Riser 1<br>slot 2     | CPU <sub>2</sub> | PCIe<br>3.0                 | x16                                   | x8                                 | Port<br>2A         | ae/00/0                      | b1/00/0             | Half-<br>height<br>half-<br>length<br>single-slot |
| Riser 1<br>slot 3     | CPU <sub>2</sub> | PCIe<br>3.0                 | x16                                   | x8                                 | Port<br>2A         | ae/00/0                      | b4/00/0             | Half-<br>height<br>half-<br>length<br>single-slot |
| Riser 1<br>slot 4     | CPU <sub>2</sub> | PCIe<br>3.0                 | x16                                   | x8                                 | Port<br>2A         | ae/00/0                      | b3/00/0             | Half-<br>height<br>half-<br>length<br>single-slot |
| Riser 2<br>slot 1     | CPU <sub>2</sub> | PCIe<br>3.0                 | x16                                   | x8                                 | Port<br>2A         | ae/00/0                      | c7/00/0             | Half-<br>height<br>half-<br>length<br>single-slot |

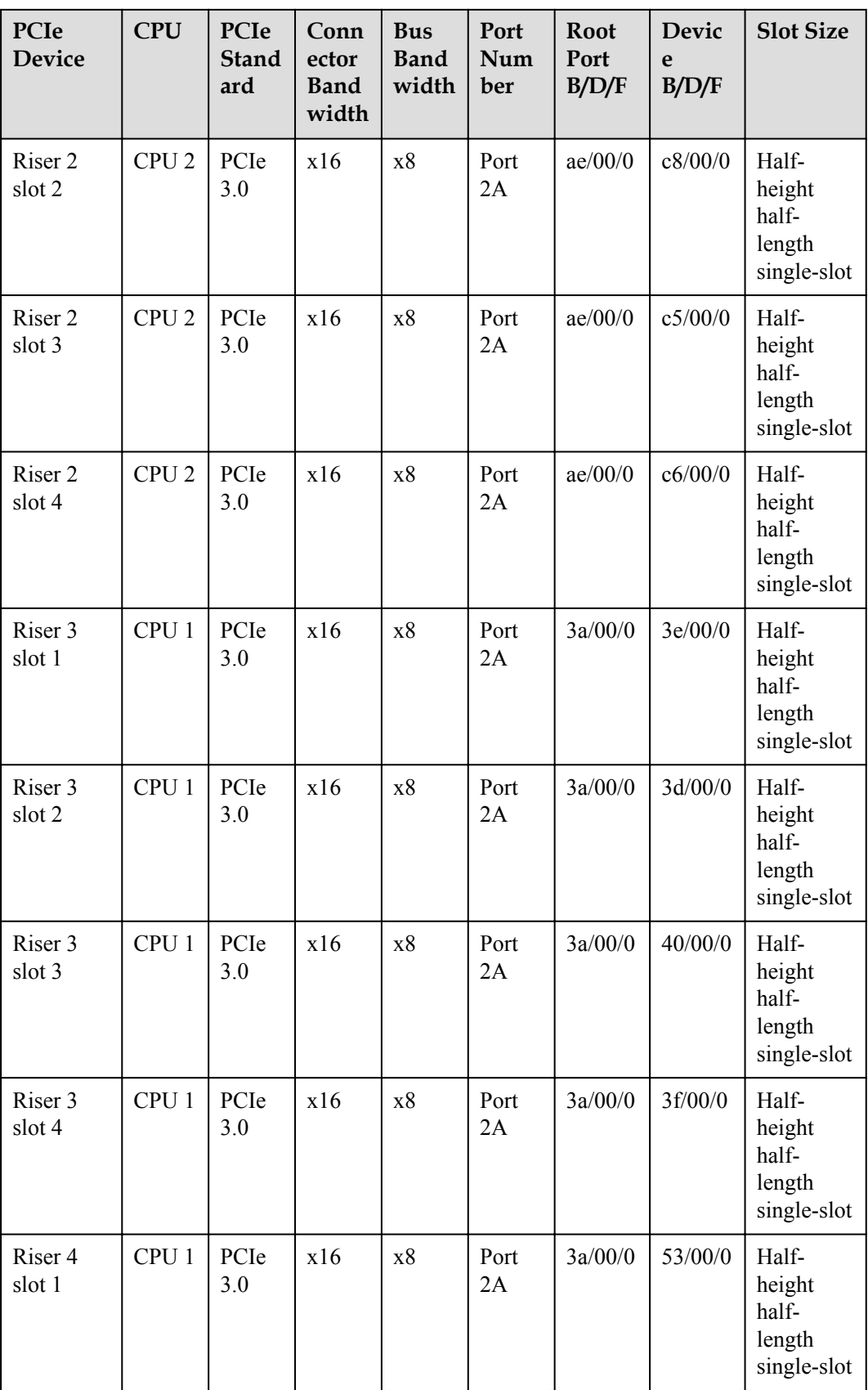

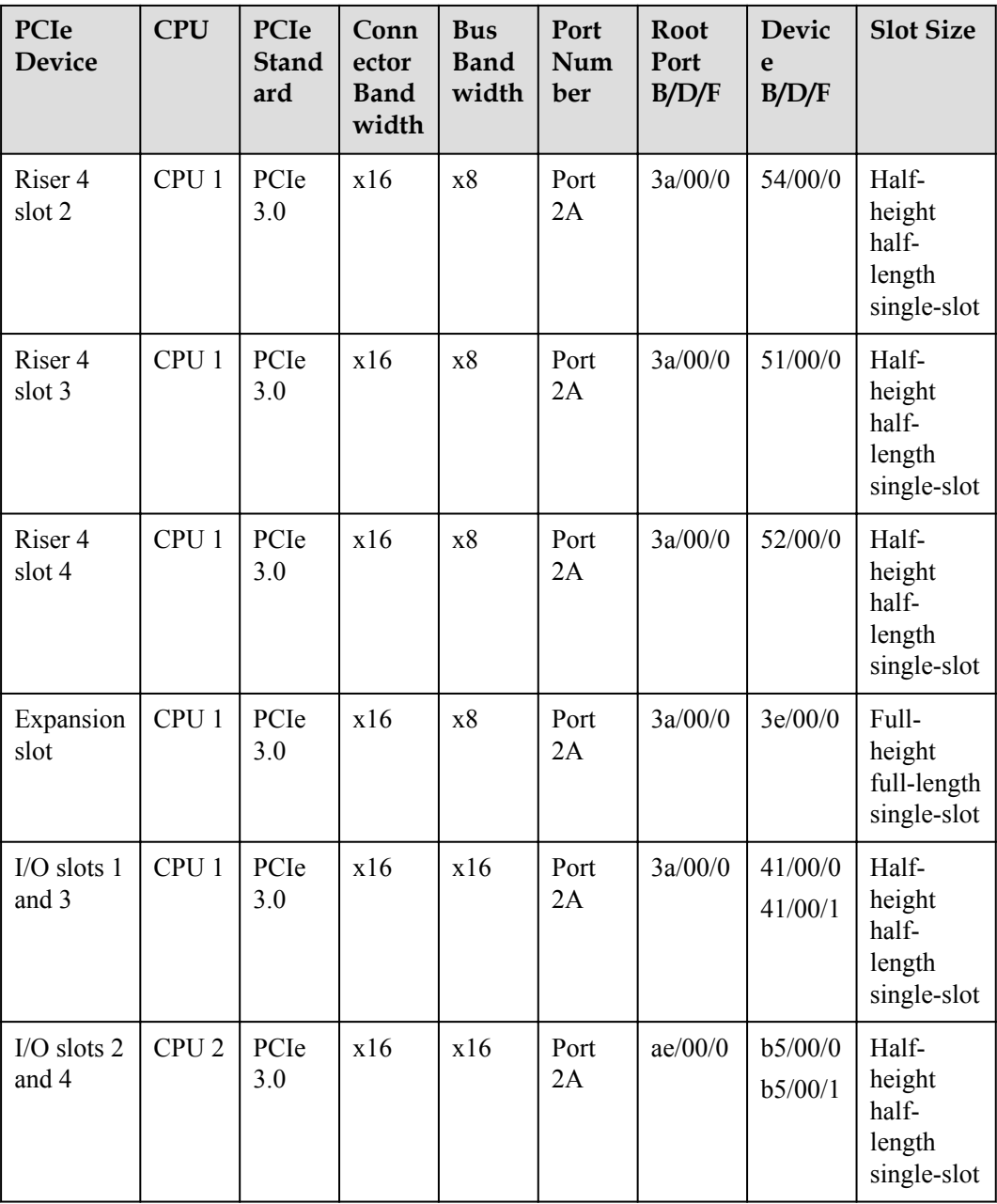

# **NOTE**

- The expansion slot and riser 3 slot 1 cannot be enabled at the same time. Only one of the two slots can be enabled by software programming. By default, the expansion slot is disabled.
- l The preceding B/D/F information is the system default configuration. If PCIe cards with the PCI bridge function are configured, the B/D/F allocation result will change.
- The B/D/F allocation result of an I/O card with two ports is used as an example. Each port corresponds to one B/D/F allocation result.

# <span id="page-20-0"></span>**Mainboard Layout**

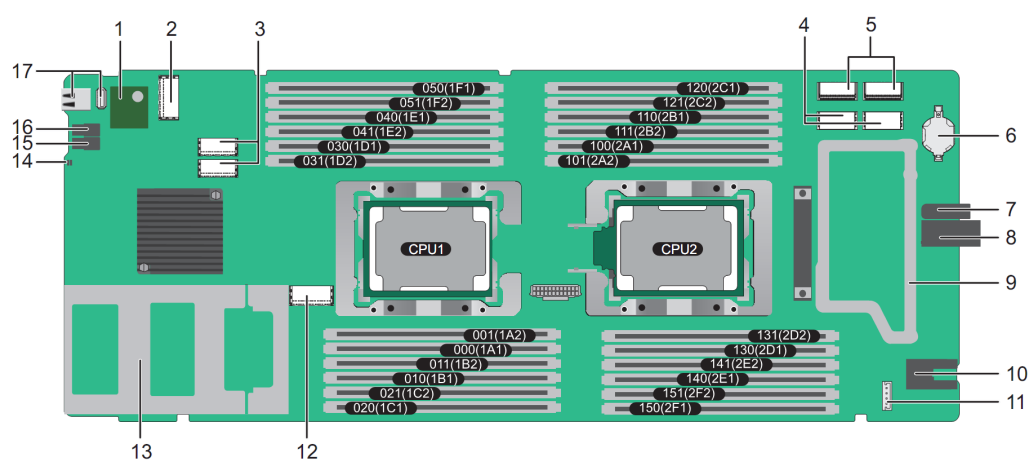

# **Figure 2-9** G530 V2 connectors and components

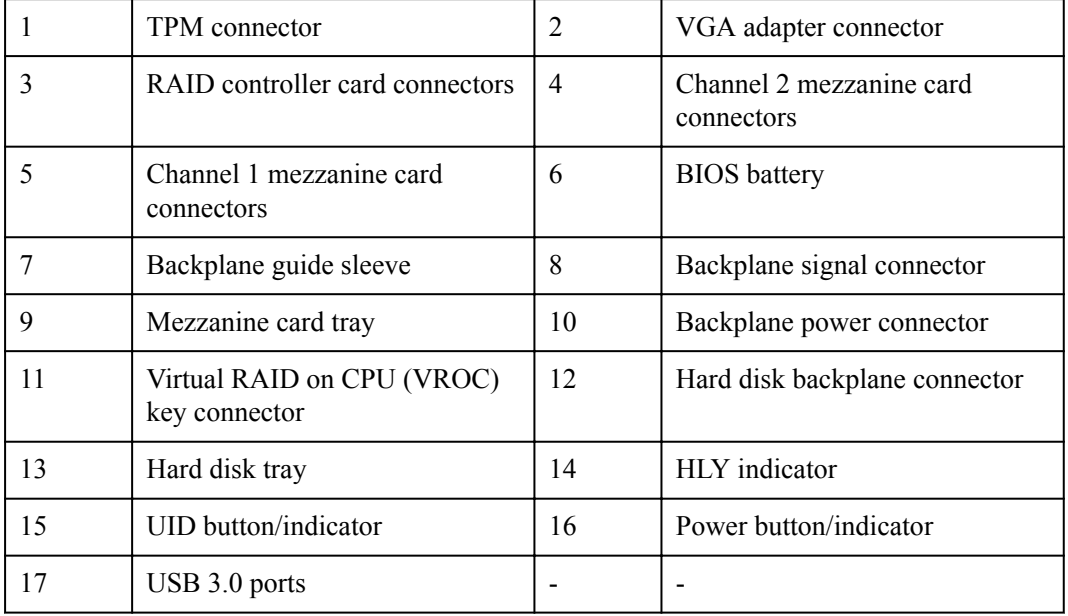

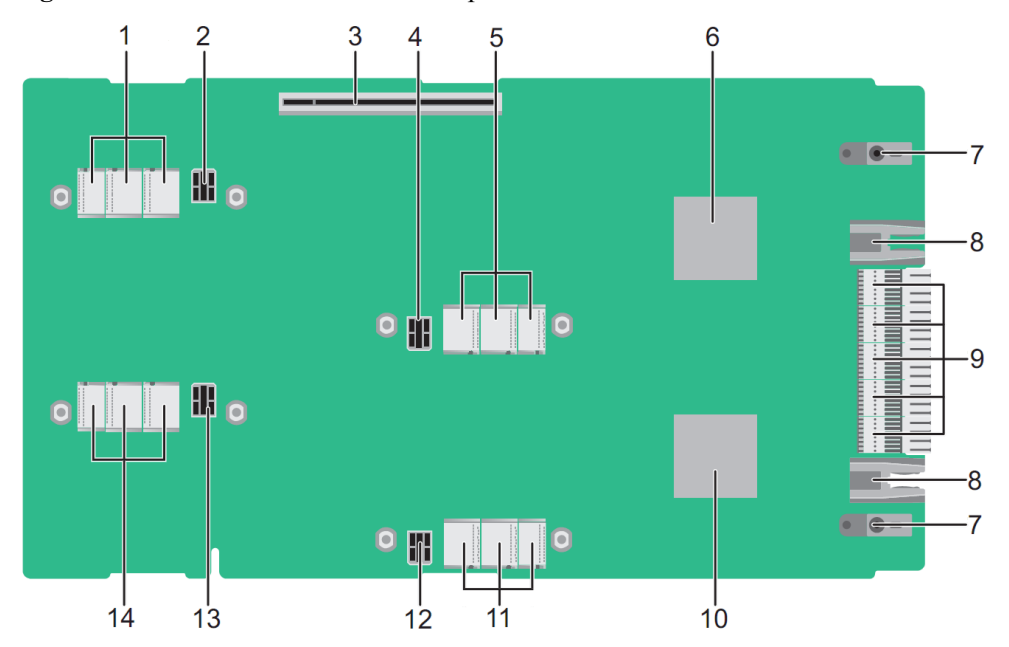

#### <span id="page-21-0"></span>**Figure 2-10** GP316 connectors and components

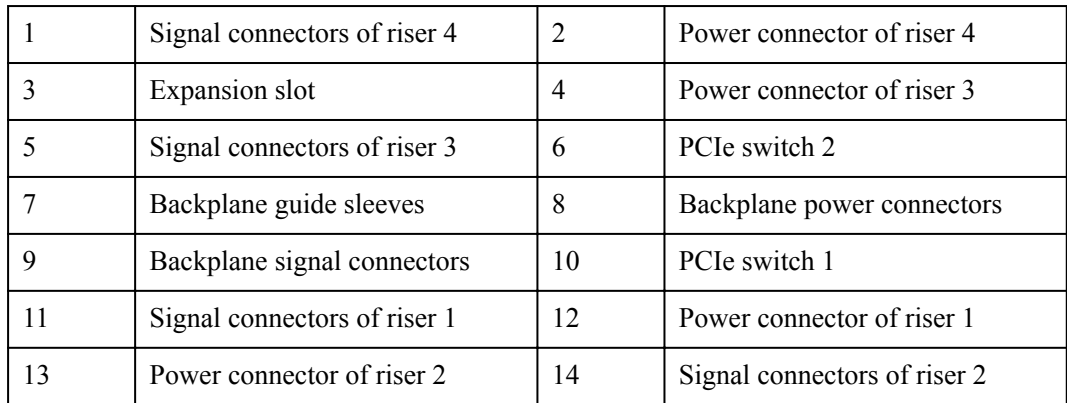

# **2.6 Logical Structure**

**[Figure 2-11](#page-22-0)** shows the logical structure of the G530 V2 and GP316.

The PCIe x16 ports of the two CPUs in a G530 V2 are connected to two PCIe switches in the corresponding GP316 through the mezzanine card, each PCIe switch supports two riser cards and one x16 I/O slot, and each riser card supports four x8 (x16 slot and x8 bandwidth) halfheight half-length single-slot PCIe cards. The G530 V2 supports the following storage capabilities:

- l Supports two 2.5-inch NVMe SSDs without configuring a RAID controller card. The bandwidth of each SSD is PCIe 3.0 x4. Intel VROC is supported.
- l Configures an LSI SAS3008 RAID controller card to support two 2.5-inch SAS/SATA hard disks and support RAID 0 and 1.

The G530 V2 supports the following external ports:

Two USB 3.0 ports are provided on the panel and one USB 3.0 port is provided on the mainboard.

- <span id="page-22-0"></span>Two SFP+ Ethernet ports are provided by the 10GE NIC that is integrated into the PCH and connected to the management module through the chassis backplane.
- l One DB15 VGA port is provided on the panel by the built-in iBMC video card. This port is used for the local maintenance of the compute node.

One x8 port of PCIe switch 2 is shared by the expansion slot and riser 3 slot 1 in the GP316. Only one of the two slots can be enabled by software programming. By default, the expansion slot is disabled.

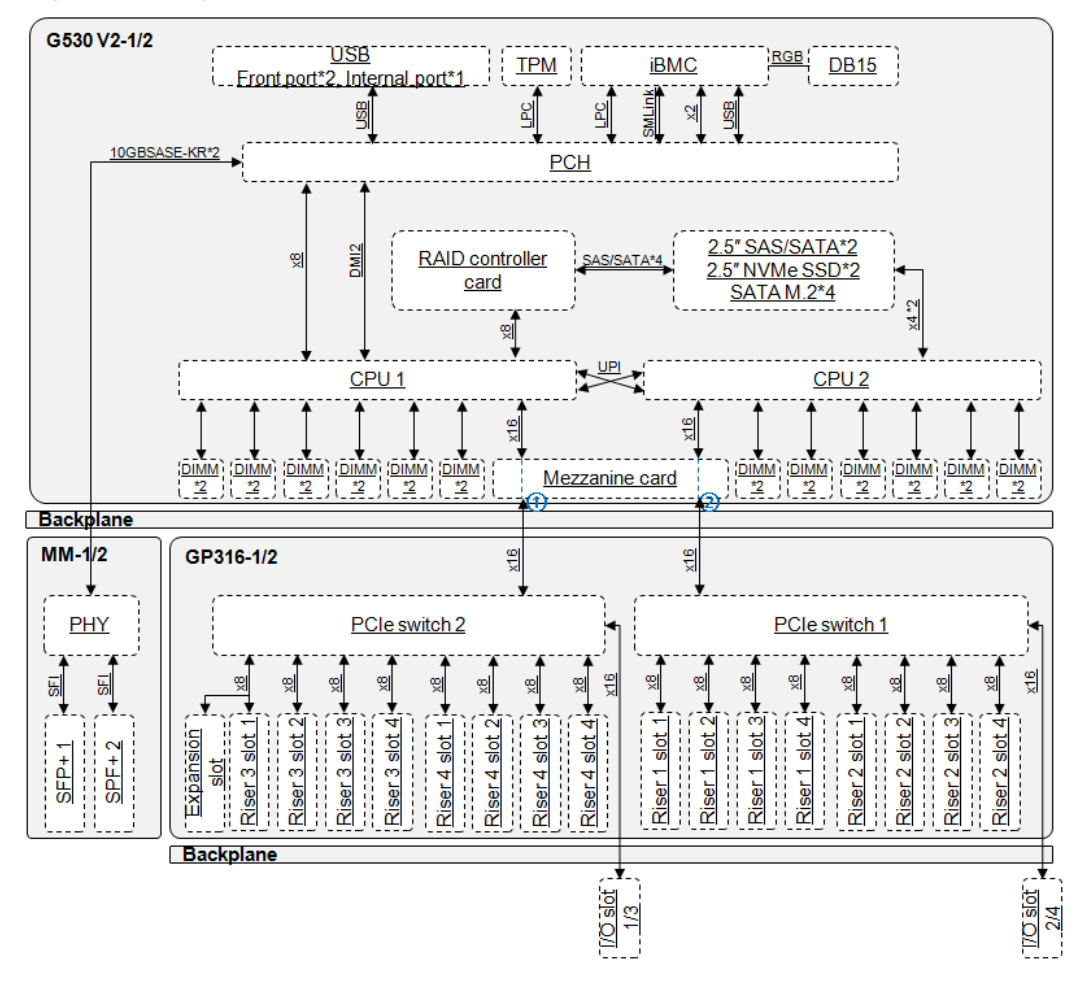

**Figure 2-11** Logical structure of the G530 V2 and GP316

### **NOTE**

G530 V2-1, GP316-1, MM-1, I/O slot 1, and I/O slot 2 are the configuration combination on the left of the chassis. G530 V2-2, GP316-2, MM-2, I/O slot 3, and I/O slot 4 are the configuration combination on the right of the chassis. The logical structures of the two configuration combinations are the same.

# <span id="page-23-0"></span>**2.7 Technical Specifications**

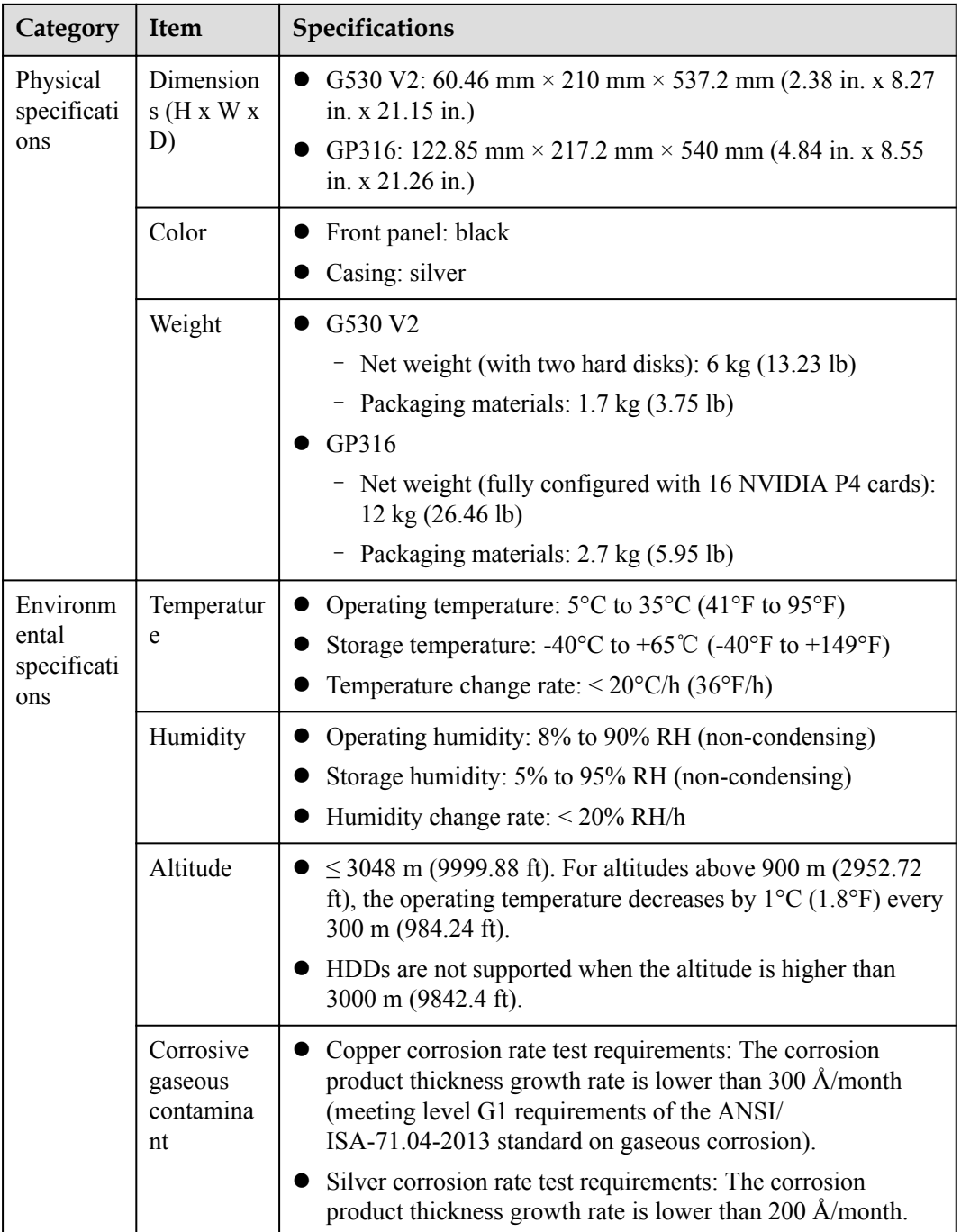

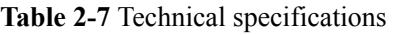

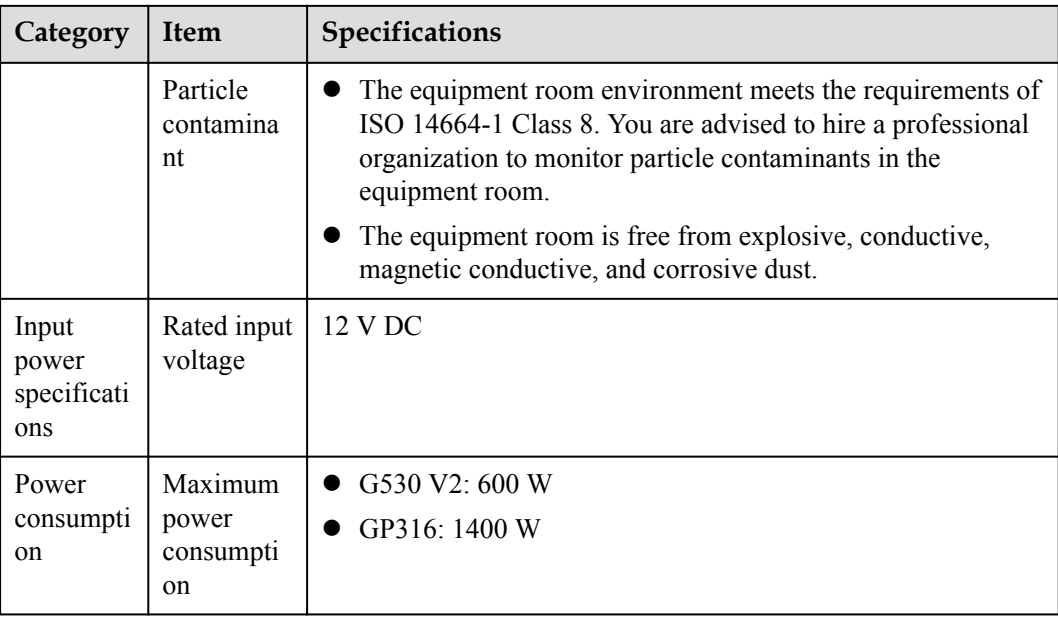

# **3 Product Features**

- <span id="page-25-0"></span>The G5500 chassis supports two compute nodes, providing higher integration.
- The G530 V2 supports two Intel® Xeon® Scalable processors (Bronze 3100, Silver 4100, Gold 5100/6100, or Platinum 8100), each with up to 165 W TDP and a maximum of 28 cores. The maximum frequency is 3.6 GHz. The two processors provide a large capacity of L3 cache and are interconnected through two UltraPath Interconnect (UPI) links at 10.4 GT/s. With the two processors, the G530 V2 delivers higher processing performance.
- The GP316 supports 16 NVIDIA P4 cards, increasing the computing capabilities for the G530 V2.
- The G530 V2 provides multiple flexible hard disk configuration solutions.
	- Two 2.5-inch NVMe SSDs
	- Two 2.5-inch SAS/SATA hard disks, supporting RAID 0 or 1
- The GP316 PCIe slots, PCIe switches and system I/O modules can be powered on synchronously with the G530 V2, minimizing power consumption when the G530 V2 is not powered on or installed.

# **4 Components**

<span id="page-26-0"></span>This section describes the software and hardware that are supported by the G530 V2 and GP316.

Use the **[Huawei Server Compatibility Checker](http://support.huawei.com/onlinetoolsweb/ftca/en)** to check the software and hardware supported by the G530 V2 and GP316.

# **CPU**

The G530 V2 supports two processors.

- l The G530 V2 supports Intel® Xeon® Scalable processors (Bronze 3100, Silver 4100, Gold 5100/6100, or Platinum 8100), each with the power up to 165 W and a maximum of 28 cores. Use the **[Huawei Server Compatibility Checker](http://support.huawei.com/onlinetoolsweb/ftca/en)** to obtain the specific processor modules.
- Each processor integrates memory controllers for supporting six DDR4 memory channels. Each memory channel supports two DDR4 DIMMs of 2400 or 2666 MT/s.
- Each processor integrates PCIe controllers for supporting PCIe 3.0 and providing 48 lanes.
- The two processors are interconnected through two UltraPath Interconnect (UPI) links at 10.4 GT/s.
- The maximum frequency is 3.6 GHz.

# **Memory**

The G530 V2 provides 24 slots for installing DIMMs (12 DIMMs for each processor). At least one DIMM must be configured.

#### **Memory Configuration Rules**

Observe the following rules when configuring DIMMs:

- 1. The G530 V2 supports DIMMs of 8 GB, 16 GB, 32 GB, and 64 GB. A server fully configured with DIMMs has up to 1536 GB of memory.
- 2. The maximum number of DIMMs supported by a compute node varies depending on the CPU type, DIMM type, and number of ranks. For details, see **Maximum number of DIMMs** in **[Table 4-1](#page-27-0)**.

### <span id="page-27-0"></span>**NOTE**

- The DIMM slots of CPU 1 must be configured with DIMMs. If DIMMs are configured only in the DIMM slots of CPU 2, the compute node cannot be powered on. **[Figure 2-9](#page-20-0)** shows the positions of CPUs 1 and 2.
- Restriction of the number of ranks supported by each channel on the maximum number of DIMMs supported by each channel:

Number of DIMMs supported by each channel ≤ Number of ranks supported by each memory channel/Number of ranks supported by each DIMM

- 3. A compute node cannot be configured with DIMMs (RDIMMs or LRDIMMs) of different types.
- 4. All DIMMs operate at the same speed, which is the smaller value of:
	- Memory speed supported by a CPU
	- The smallest values among the maximum operating speed of specific DIMMs. See the **Maximum Operating Speed** in **Table 4-1**.

| Item                                                                                       |  | Specifications |           |  |  |  |
|--------------------------------------------------------------------------------------------|--|----------------|-----------|--|--|--|
| Rank                                                                                       |  | Dual-rank      | Quad-rank |  |  |  |
| Rated speed (MT/s)                                                                         |  | 2666           | 2666      |  |  |  |
| Rated voltage (V)                                                                          |  | 1.2            | 1.2       |  |  |  |
| Operating voltage (V)                                                                      |  | 1.2            | 1.2       |  |  |  |
| Maximum number of DIMMs                                                                    |  | 24             | 24        |  |  |  |
| Maximum capacity per DIMM (GB)                                                             |  | 32             | 64        |  |  |  |
| Maximum memory capacity (GB)                                                               |  | 768            | 1536      |  |  |  |
| Maximum memory capacity at maximum<br>operating speed (GB)                                 |  | 768            | 1536      |  |  |  |
| Maximum operating<br>One DIMM per<br>speed $(MT/s)$<br>channel<br>Two DIMMs per<br>channel |  | 2666           | 2666      |  |  |  |
|                                                                                            |  | 2666           | 2666      |  |  |  |
| This toble is for reference only Ear details shout the components that can be purchased    |  |                |           |  |  |  |

**Table 4-1** DIMM configuration rules for Intel® Xeon® Scalable CPUs

This table is for reference only. For details about the components that can be purchased, consult the local Huawei sales representatives.

### **DIMM Slot Configuration Rules**

The G530 V2 provides 24 DDR4 DIMM slots. Each CPU integrates six memory channels. The memory channels for CPU 1 are 1A, 1B, 1C, 1D, 1E, and 1F, and those for CPU 2 are 2A, 2B, 2C, 2D, 2E, and 2F. **[Table 4-2](#page-28-0)** lists channels for each CPU.

Slots 1A1, 1B1, 1C1, 1D1, 1E1, 1F1, 2A1, 2B1, 2C1, 2D1, 2E1, and 2F1 are the primary slots of channels 1A, 1B, 1C, 1D, 1E, 1F, 2A, 2B, 2C, 2D, 2E, and 2F, respectively. When installing DIMMs, install the primary DIMMs first.

<span id="page-28-0"></span>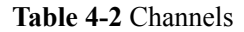

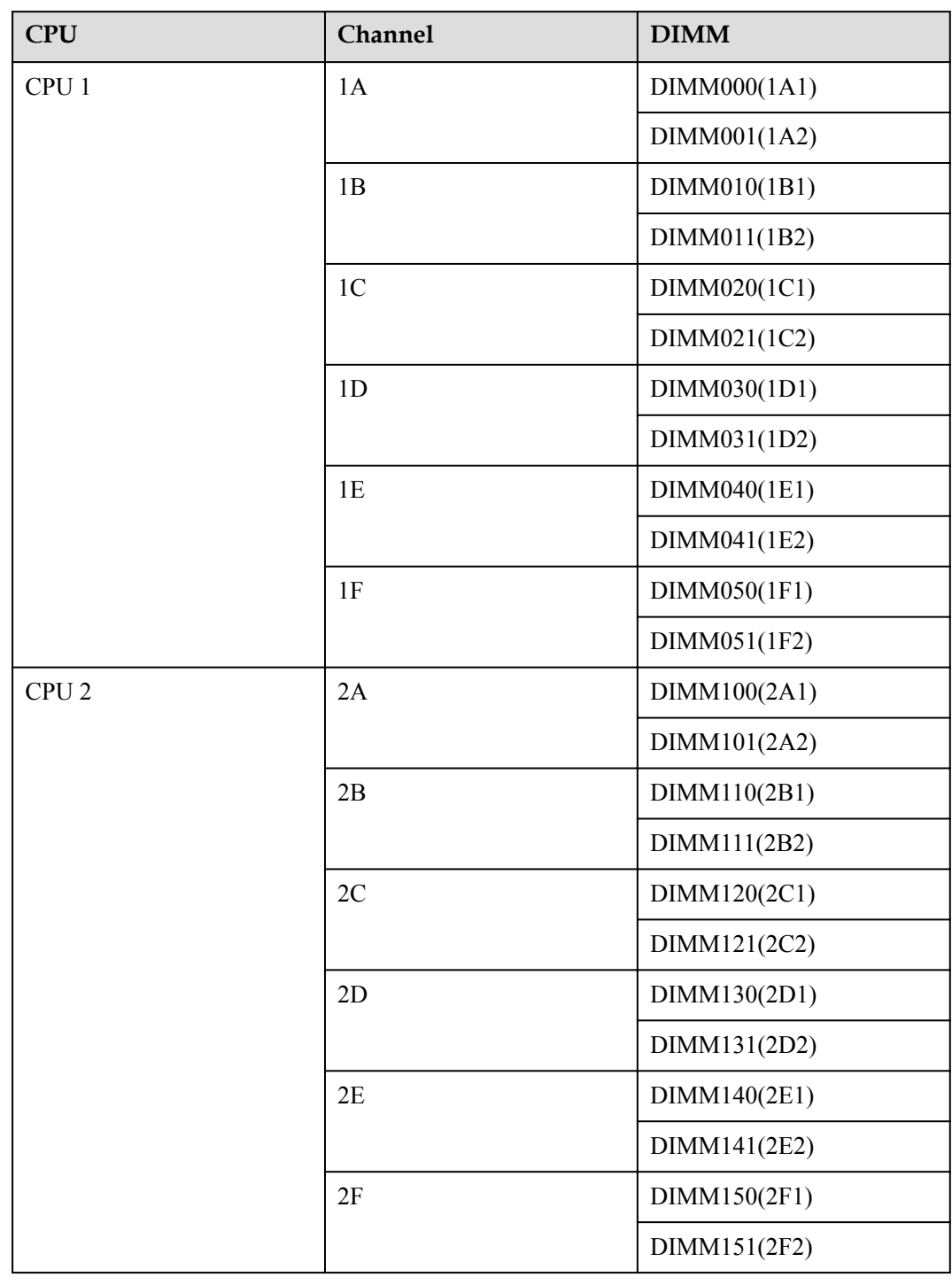

**[Table 4-3](#page-29-0)** shows the DIMM installation rules. See **[Figure 2-9](#page-20-0)** for DIMM slot numbers.

<span id="page-29-0"></span>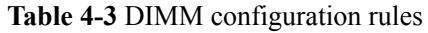

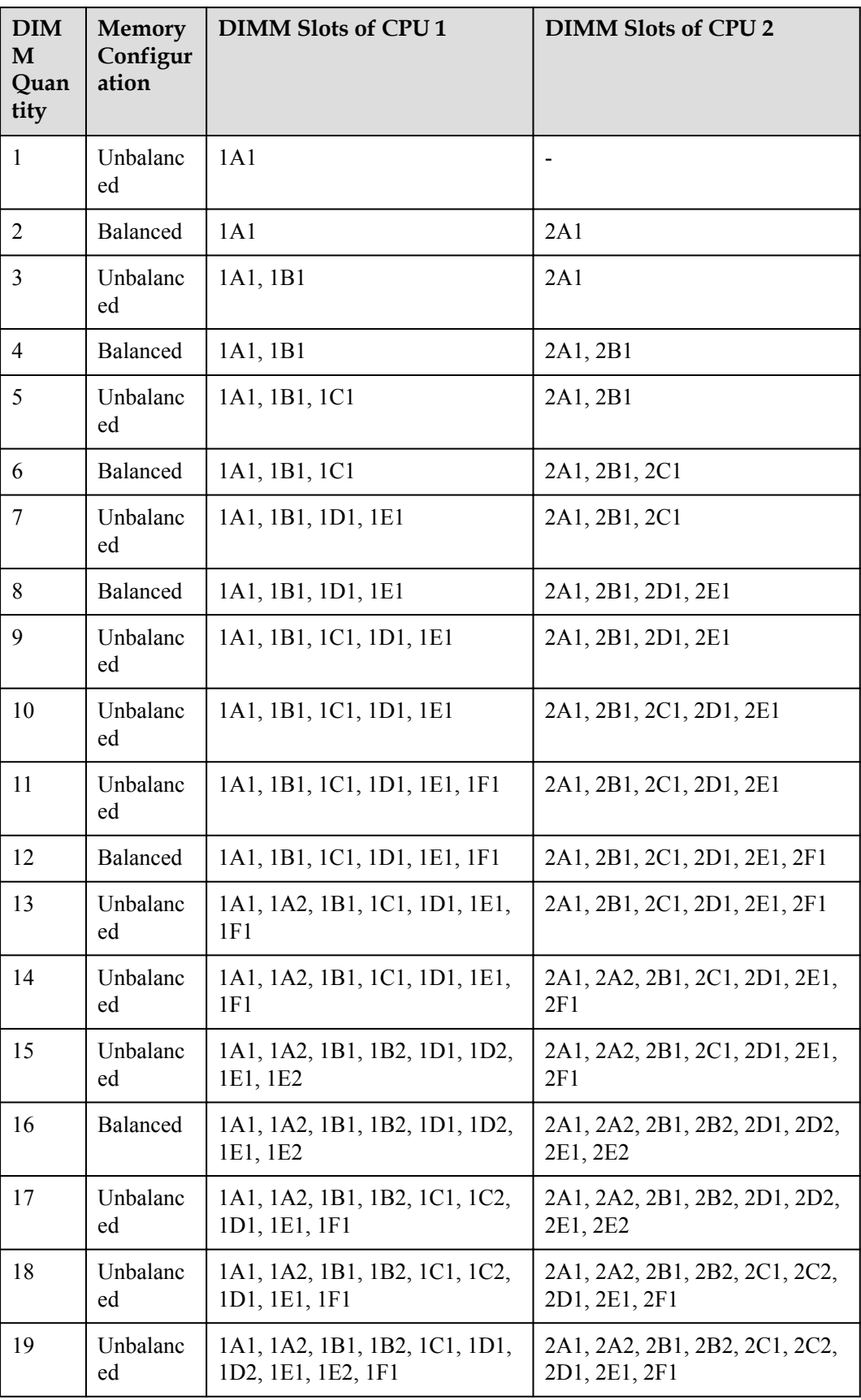

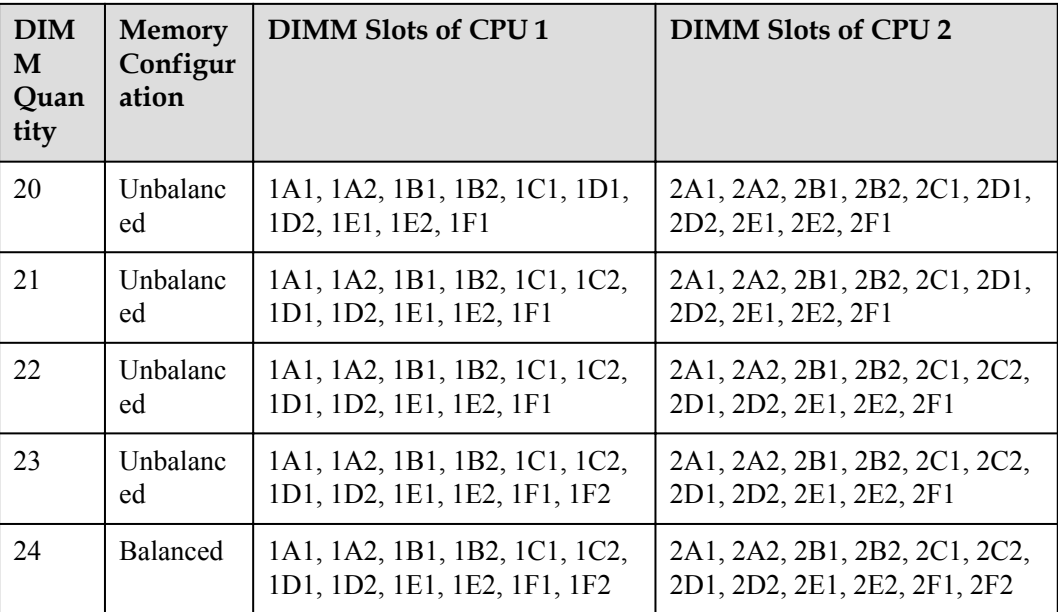

### **NOTE**

The unbalanced memory configurations are not recommended.

# **GPGPU Card**

**Table 4-4** shows the GPGPU cards supported by the GP316.

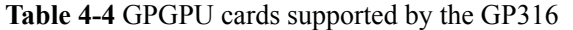

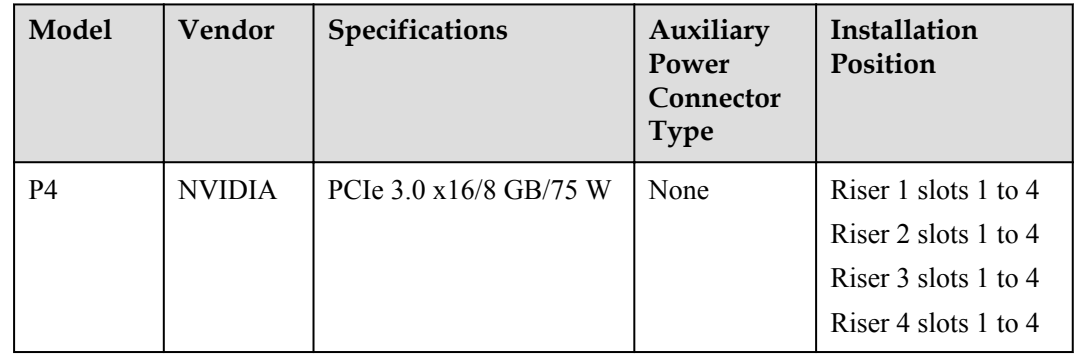

# **Hard Disk**

The G530 V2 can be configured with up to two 2.5-inch HDDs or SSDs. Each hard disk can be independently installed and removed and is hot-swappable. The G530 V2 supports an LSI SAS3008 RAID controller card. The RAID controller card provides two SAS or SATA ports that connect to two 2.5-inch SAS or SATA hard disks. RAID 0 and RAID 1 are supported.

### **NOTE**

After the OS is installed on a hard disk, do not move the hard disk to another compute node; otherwise, a virtual flash drive or CD/DVD-ROM may fail to be mounted on the KVM screen.

**Table 4-5** lists the performance of different RAID levels, the minimum number of disks required, and disk usage.

| <b>RAID</b><br>Level | Reliability | Read<br>Performan<br>ce | Write<br>Performan<br>ce | Minimum<br>Number of<br><b>Hard Disks</b> | <b>Hard Disk</b><br><b>Usage</b> |
|----------------------|-------------|-------------------------|--------------------------|-------------------------------------------|----------------------------------|
| RAID <sub>0</sub>    | Low         | High                    | High                     |                                           | 100%                             |
| RAID <sub>1</sub>    | High        | Low                     | Low                      |                                           | 50%                              |

**Table 4-5** RAID level comparison

# **I/O Expansion**

The G530 V2 supports the following I/O extension options:

- One mezzanine card that connects to the PCIe switch of the GP316 through the chassis backplane and one I/O module that supports a maximum of two half-height half-length single-slot PCIe 3.0 x16 cards
- One LAN On Motherboard (LOM) NIC that provides two SFP+ Ethernet ports through the management module

## **PSU**

The G530 V2 and GP316 are powered by PSUs in the G5500 chassis and do not require independent power supply.

# **Peripheral**

The G530 V2 supports peripherals, such as a USB DVD-ROM drive.

# **OS and Software**

Use the **[Huawei Server Compatibility Checker](http://support.huawei.com/onlinetoolsweb/ftca/en)** to check OSs and virtualization software supported by the G530 V2.

# **5 Management**

<span id="page-32-0"></span>The compute node uses Huawei's proprietary intelligent baseboard management controller (iBMC) for remote server management. The iBMC complies with Intelligent Platform Management Interface (IPMI) 2.0 and provides highly reliable hardware monitoring and management. It seamlessly communicates with the management module in a chassis and manages the compute nodes in the chassis through the chassis management module.

The iBMC supports the following features and protocols:

- $\bullet$  KVM and text console redirection
- Remote virtual media
- $\bullet$  IPMI V2.0
- Common information model (CIM)
- Login using a web browser

**Table 5-1** describes the features of the iBMC.

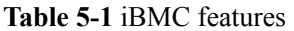

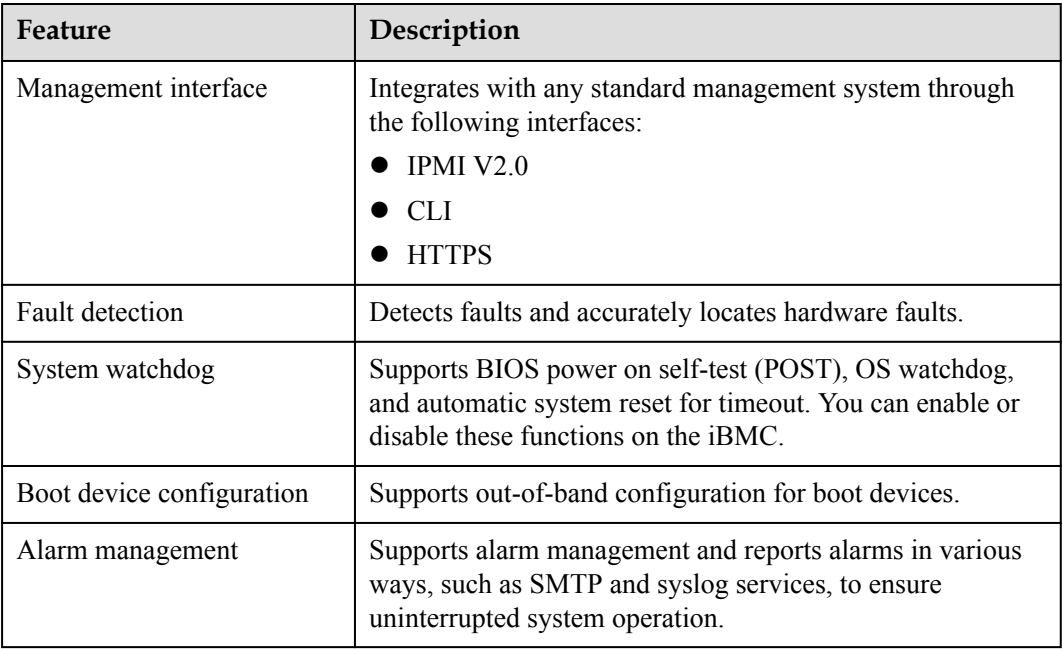

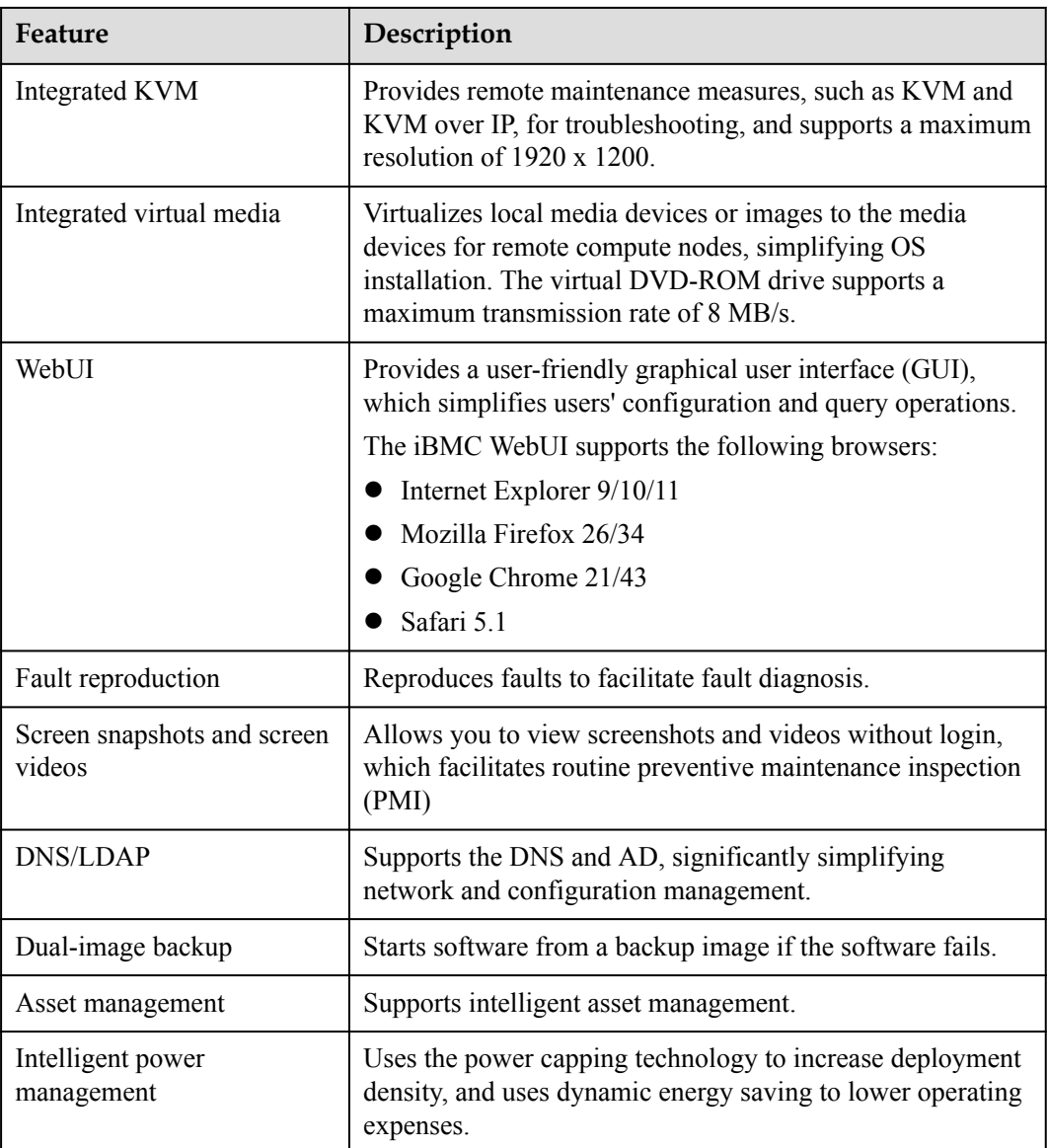

# **6 Warranty**

<span id="page-34-0"></span>According to the *Huawei Warranty Policy for Servers & Storage Products* (*Warranty Policy* for short), Huawei provides a three-year warranty for the server, a one-year warranty for DVD-ROM drives and iBBUs, and a three-month warranty for software media.

The *Warranty Policy* stipulates warranty terms and conditions, including the available services, response time, terms of service, and disclaimer.

The warranty terms and conditions may vary by country, and some services and/or parts may not be available in all countries. For more information about warranty services in your country, contact Huawei technical support or the local Huawei representative office.